# **ITS NEWS** 05/19

## WINDOWS 7 – SUPPORTENDE ZU SEINEM 10. GEBURTSTAG

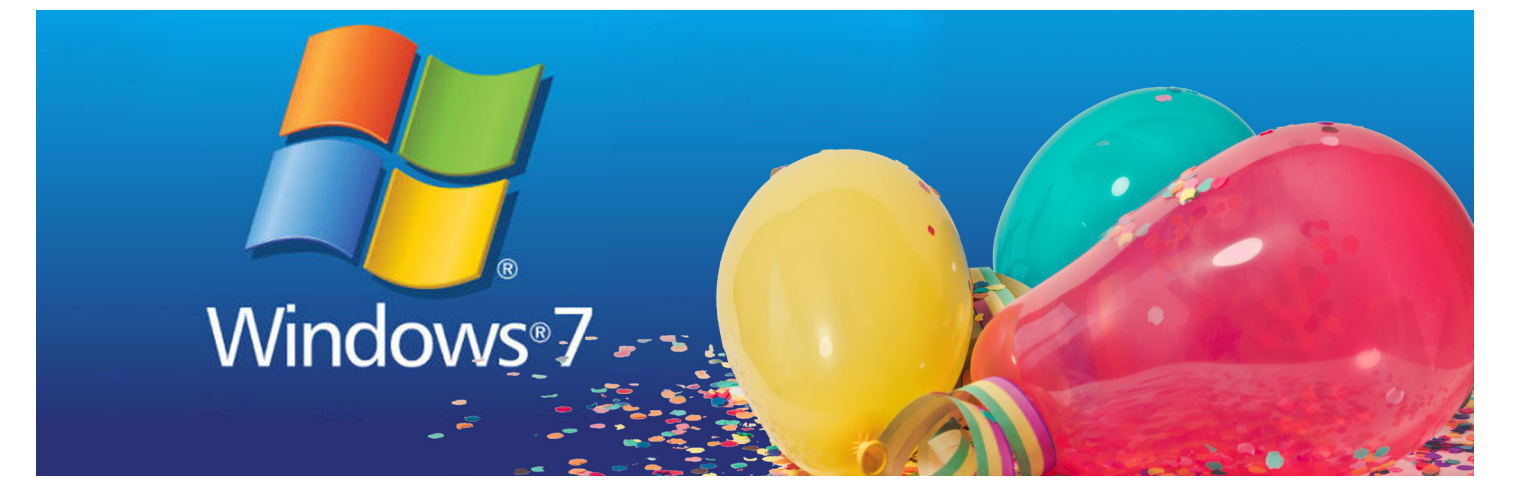

Der Support für Windows 7 wird laut Microsoft am 14. Januar 2020 eingestellt. Nach 10 Jahren Produktsupport will sich das Unternehmen auf die Unterstützung neuerer Technologien konzentrieren, heißt es weiter. Konkret bedeutet das, dass Microsoft keine Sicherheitsupdates mehr für das Betriebssystem bereitstellt – das heißt, neu erkannte Sicherheitslücken werden nicht mehr geschlossen und können von Hackern ausgenutzt werden. Rechner, die innerhalb des Universitätsnetzwerks weiterhin mit Windows 7 betrieben werden, stellen also ab dann ein Sicherheitsrisiko für die komplette Universität dar. Deshalb empfiehlt das IT-Servicezentrum (ITS) allen Nutzern dringend, Anfang 2020 auf Windows 10 zu wechseln. Für Dienstgeräte bietet die Anlaufstelle hier folgende Unterstützung an:

#### 1. Windows 7 - Rechner mit laufender Garantie:

Für Rechner, die noch über eine laufende Garantie verfügen, bietet die Anlaufstelle eine kostenlose Datensicherung und Basisinstallation von Windows 10 an. Hierzu können Sie mit der Anlaufstelle einen Termin vereinbaren. Vorab müssen auf dem Rechner genutzte "Classic Mail"-Konten auf Microsoft Exchange umgestellt werden (beachten Sie hierzu unseren Newsletter 2/2019). Die Installation eventu-

ell benötigter individueller Software (bspw. kostenpflichtige Lizenzprogramme) muss nach der Umstellung vom Nutzenden selbst durchgeführt werden.

#### 2. Windows 7 - Rechner außerhalb des Garantiezeitraums:

Für Rechner, die keine Garantie mehr haben, aber dennoch weiterverwendet werden sollen, bietet das ITS keine Unterstützung bei der Umstellung auf Windows 10 an. Es wird dringend empfohlen solche Rechner zeitnah durch ein neueres Modell mit Windows 10 zu ersetzen. Muss das

#### Kontakt Anlaufstelle:

**Telefon:** *0921 - 55 3003* **E-Mail:** its-beratung@uni-bayreuth.de **Öffnungszeiten:** Mo. – Do.: 08.30 – 11.00Uhr und 13.30 – 15.30Uhr Fr:. 08.30 – 11.00Uhr

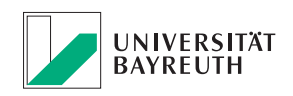

### **IT-SERVICEZENTRUM**

Gerät allerdings weiterhin unter Windows 7 betrieben werden, ist ein weitreichenderes Antivirenprogramm (AEP-Client SentinelOne) zwingend erforderlich. Die dafür anfallenden Lizenzkosten sind vom Lehrstuhl bzw. der zuständigen Organisation zu tragen. Sobald aktiver Schadcode auf dem System erkannt wird, wird SentinelOne die Netzwerkverbindung des Rechners herunterfahren, um die Gefahr der Infektion von weiteren Systemen im Netz der Universität zu verhindern.

#### 3. Windows 7 - Rechner, auf denen kein Antivirenprogramm installiert werden kann:

Messgeräten, Steuersystemen, usw., auf denen Windows 7 läuft, aber kein SentinelOne-Client installiert werden kann, wird die Anbindung an die Universitätsnetze gekappt. Für diese Rechner gibt es die Möglichkeit, eine Hardware-Firewall zu erwerben, um weiterhin einen Zugriff auf das Netzwerk der UBT zu ermöglichen.

Mit Windows 7 "stirbt" ein klassisches Stück Windows-Geschichte, aber dennoch sollte der Umstieg auf Windows 10 Sie schon jetzt beschäftigen. Denn die Anlaufstelle rechnet mit einer großen Nachfrage und möchte natürlich alle User ausführlich beraten und ihnen den bestmöglichen Service anbieten. Deshalb zögern Sie nicht, einen Termin zu vereinbaren.

*\* Quelle: https://support.microsoft.com/de-de/help/4057281/windows-7-support-will-end-on-january-14-2020 Stand: 03.12.2020*

# WIR SCHICKEN DEN ZENTRALEN FILE-SERVER IN RENTE

Nach 8 Jahren wird es wirklich Zeit unseren Fileserver auszutauschen. Bereits seit Oktober 2019 laufen ganz unbemerkt die Vorbereitungen, die auch Sie zwischen Weihnachten und Silvester spüren könnten.

Im IT-Servicezentrum ist einiges los. Der inzwischen in die Jahre gekommene Fileserver wird zum 31.12.2019 gegen ein neueres Modell ausgetauscht. Doch bevor der neue Server seinen Dienst antritt, gibt es einige Vorbereitungen zu treffen. Die neue Hardware muss in die Serverschränke eingebaut werden, die Software konfiguriert und Beschäftigte durch Workshops und Schulungen qualifiziert werden. Nun sind alle Vorbereitungen soweit abgeschlossen, so das eine Umstellung möglich ist.

#### Vom 23.12.2019 – 31.12.2019 kein Zugriff auf Ihre gespeicherten Dateien

Wie bereits im Schreiben vom 04.12.2019 durch die Anlaufstelle angekündigt ist der Fileserver vom 23.12.2019 bis zum 31.12.2019 nicht erreichbar. Sie können weder über das Netzlaufwerk (home-pc.uni-bayreuth.de) noch über

MyFiles (https://myfiles.uni-bayreuth.de) darauf zugreifen! Sollten Sie während dieser Zeit dennoch an Ihren Projekten weiterarbeiten wollen, ist es zwingend notwendig, dass Sie Ihre Daten rechtzeitig vor dem 23.12.2019 auf ein lokales Laufwerk kopieren. Außerdem empfiehlt das ITS dass Sie Ihre Arbeitsplatzrechner (PCs, Macs, ...) vor dem 23.12.2019 ausschalten, damit der neue Fileserver nach dem 31.12.2019 problemlos gefunden wird.

Ab Januar 2020 stehen Ihnen Ihre Daten wieder wie gewohnt zur Verfügung. Und der Fileserver bietet den neuesten Stand der Technik und ist auch für die wachsende Datenmenge gewappnet. Die Anlaufstelle steht Ihnen vorab für Rückfragen gerne zur Verfügung.

#### Kontakt Anlaufstelle:

**Telefon:** *0921 55 3003*

**E-Mail:** its-beratung@uni-bayreuth.de **Öffnungszeiten:** Mo. – Do.: 08.30 – 11.00Uhr und 13.30 – 15.30Uhr Fr:. 08.30 – 11.00Uhr

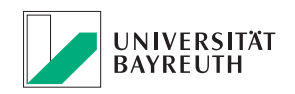

### e-Learning: Kennen Sie schon…H5P?

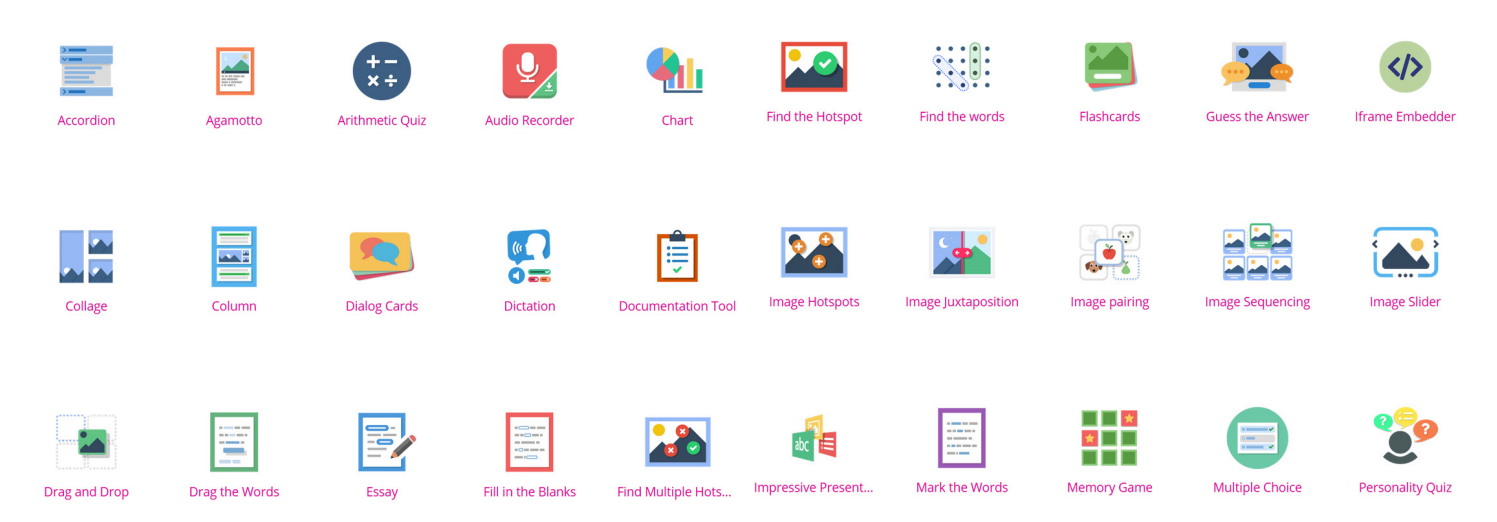

Unter den Aktivitäten in Moodle versteckt sich ein unscheinbarer Eintrag, der leicht übersehen wird: "H5P -Interaktiver Inhalt". Damit lässt sich die digitale Lehre im e-Learning-Kurs noch interaktiver in einem neuen Design umsetzen. Hinter H5P verstecken sich mehr als 40 Lernformate, die nur darauf warten getestet zu werden.

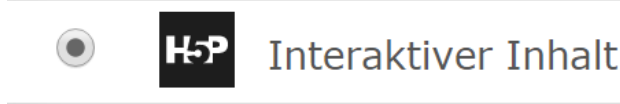

Beispielsweise können mit "Interactive Video" externe Videos oder eigene Lernvideos durch Quizze, Links und zusätzlichen Informationen angereichert werden, mit "Timeline" steht ein interaktiver Zeitstrahl zum Einbinden von Bildern und Daten bereit und "Course Presentation" bietet die Möglichkeit ein Lernmodul als Präsentation zu gestalten, in der Testfragen beantwortet oder Videos angeschaut werden können. Auch interaktive Karten und Bilder sowie klassisch oder eher spielerisch aufbereitete Testfragen stehen zur Auswahl. Auf h5p.org werden die verschiedenen Inhaltstypen ausführlich vorgestellt.

Einen H5P-Inhalt können Dozierende in Moodle wie jede andere Aktivität einfügen, in dem Sie den Bearbeitungsmodus einschalten und anschließend an der gewünschten Stelle auf "Material oder Aktivität anlegen" klicken. Anschließend einen der vorhanden H5P-Inhaltstypen auswählen und in den unkomplizierten Menüs die gewünschten Einstellungen und Lerninhalte einpflegen.

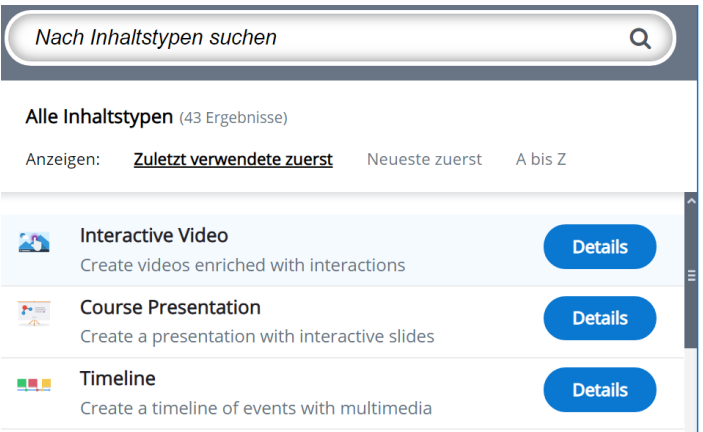

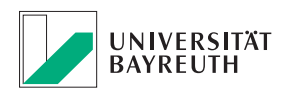

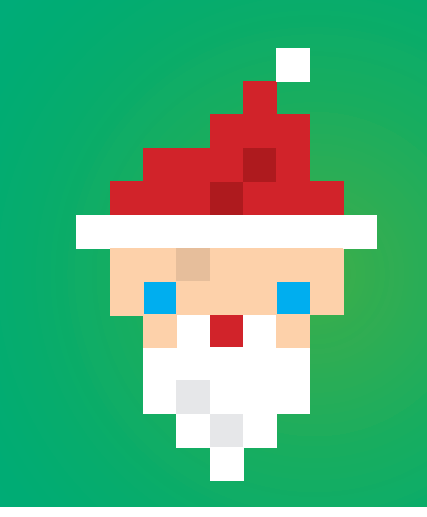

Weihnachtsschließung

Die ITS Anlaufstelle, Materialausgabe , MM-Hotline, Druckerei, PC-Garage und Laptopsprechstunde bleiben geschlossen:

**vom 23.12.2019 bis einschließlich 06.01.2020**

### HINWEISE:

#### **Wartungsarbeiten Panopto**

Aufgrund von Wartungsarbeiten kann in der Zeit vom 18.12.19 bis zum 31.12.19 Panopto (https://mms.uni-bayreuth.de) zeitweise nur eingeschränkt genutzt werden oder ist kurzzeitig nicht verfügbar. Der Server wird im Zuge des File-Server-Upgrades auf die neue Hardware umgestellt und ist voraussichtlich am 23. und 27.12.19 ganztägig nicht erreichbar.

Falls Sie in diesem Zeitraum trotzdem mit dem Panopto Recorder Aufzeichnungen durchführen möchten, empfehlen wir im Recorder zwei Schritte durchzuführen:

- "Offline Anmeldung" aktivieren
- unter "erweiterte Einstellungen > Im MP4 Format aufzeichnen" aktivieren

Dadurch können Sie lokal auf Ihrem Rechner aufzeichnen und die Datei im Nachhinein auf Panopto hochladen.

#### **Nutzungsrichtlinie der UBT**

Die Nutzungsrichtlinie wurde im Dezember 2019 aktualisiert. Diese finden Sie unter: www.its.uni-bayreuth.de → Wissenstransfer → Publikationen → Nutzungsrichtlinie

### IMPRESSUM:

**Herausgeber:**

IT-Servicezentrum Universität Bayreuth Universitätsstraße 30 95447 Bayreuth

**Leitender Redakteur:** Dr. Heiko Schoberth **Autoren:** Dr. Heiko Schoberth, Claudia Willer **Druck:** Eigendruck **Bilder:** www.pexels.com

www.its.uni-bayreuth.de

### TERMINE:

**CMS Grundlagenschulung** Di, 21.01.2020, 9 – 11:30 Uhr PC-Pool FAN A 0.20 Di, 04.02.2020, 9 – 11:30 Uhr PC-Pool FAN A 0.20

**CMS Vertiefungskurs** Mo, 27.01.2020, 9 – 11:30 Uhr PC-Pool FAN A 0.20

**Anmeldung:**  oliver.gschwender@uni-bayreuth.de

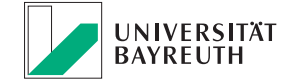

### **IT-SERVICEZENTRUM**